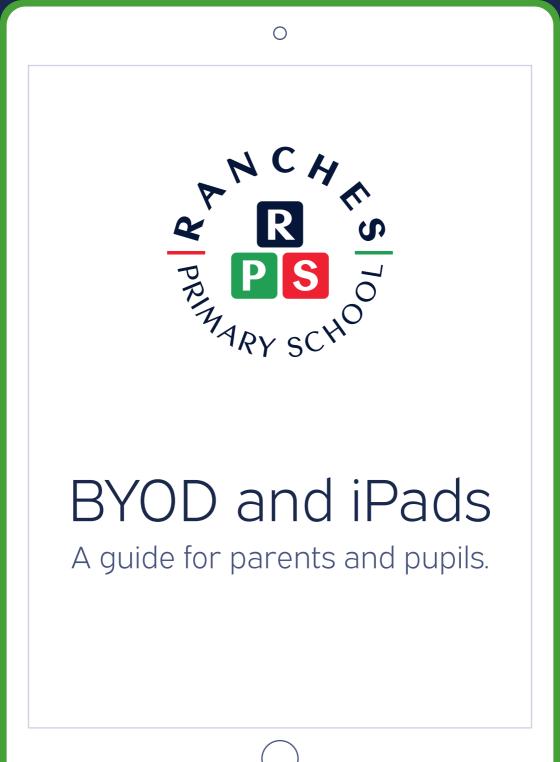

### Introduction

Thank you for purchasing an iPad for your child/children to use at RPS to support their learning. These devices will be integral to their learning both within and outside of school.

To ensure that the iPads work optimally within school, we need to install some software and configure them for use on the School's network. In addition, we require a subscription fee of 25AED for the use of this software which includes several useful features that you may take advantage of outside of school.

Please visit the school during the hours listed on the following page to drop off all iPads that will be used in school and to pay the subscription fee. You will be notified when the iPad has been configured, after which you are welcome to pick it up from the school. Alternatively, we can store it securely and ensure it is ready for your child/children in their classroom. *Please be sure to sign out of iCloud* and *disable any home screen lock* on the iPad/s *before bringing them into school*.

On the following pages you will find further information about how BYOD is managed. Please take some time to review this information as it will likely answer any questions you may have.

# Preparing Students' iPads for Use in School

### Step 1

Please **sign out of iCloud** and **disable any home screen lock** and then bring the iPad/s into the School during the following hours:

Thursday 26 August 2021 – **8am-11am** or **1pm-3pm** Sunday 29 August 2021 – **8am-11am** or **1pm-3pm** Monday 30 August 2021 – **8am-11am** or **1pm-3pm** 

#### Step 2

Your child's/children's names will be recorded along with the device's serial number and your signature will be required to confirm the accuracy of these details.

### Step 3

Please visit Accounts to pay the 25AED subscription fee and collect a receipt. *It is preferable for this to be done when the iPad/s are dropped off to ensure their return as quickly as possible.* 

### Step 4

We will install the necessary software and apply the settings required for the iPad to work in school. *This process takes some time so we will not be able to do this while you wait.* 

### Step 5

You will receive an email to inform you that the iPad/s are ready. You are then welcome to collect the iPad. If not collected, they will be given to you child/children by their class teacher.

## How the Software Works

Between 7:30am (approximately) and 2:30pm the iPad will be customised for school use: apps used in school will be enabled and apps not approved for school use will be disabled. Outside of these hours, the iPad will be reverted to its personalised state and no restrictions will be applied by the School.

Outside of school hours, parents may take advantage of the **ScreenGuide** app (iOS and Android) to set parental controls and configure rules for the safe, fun, and educational use of the iPad/s. This app is a compelling benefit provided with the 25AED subscription fee and can help parents to support the safe and responsible use of iPads in the home. If you wish to take advantage of this app, please refer to the guide to setting up the ScreenGuide Parental Control app.

## FAQs

### What does the School's software do?

For effective use in the classroom it is crucial that there is consistency in what apps and services are available to pupils. The software ensures that consistency and makes it easy for us to make apps and services available as the children need them. The software also enables us to provide a safe and secure digital and online environment for children to work within.

### FAQs (continued)

What if I replace the iPad/s during the school year? Bring the new iPad/s into the School and we will install the software onto it. You will not need to pay the 25AED again in the same school year (this is an annual subscription fee).

### What if an iPad will no longer be used in school?

For any iPads that will no longer be used in school, you will need to bring them in so that we can remove the software. You may also reset the device to factory settings which will also remove the software.

#### What if I haven't been able to get an iPad yet?

When you receive the iPad/s, bring them into the school and present it to Security who will provide you with the form to complete and sign. Pay the 25AED subscription and we will take it from there.

Remember to sign out of iCloud and disable any home screen lock before bringing iPads into the School.

Please support your child/children to develop the habit of charging their iPad ready for school everyday.

You may direct any further questions to the Head of Computing, Adrian Park, at <u>adrianp@rpsdubai.com</u>.